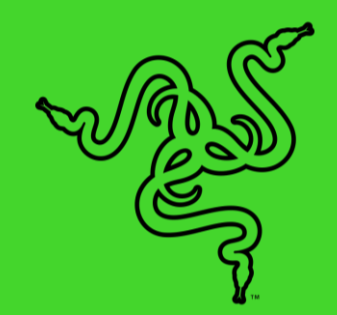

# RAZER ABYSSUS LITE

マスターガイド

## 目次

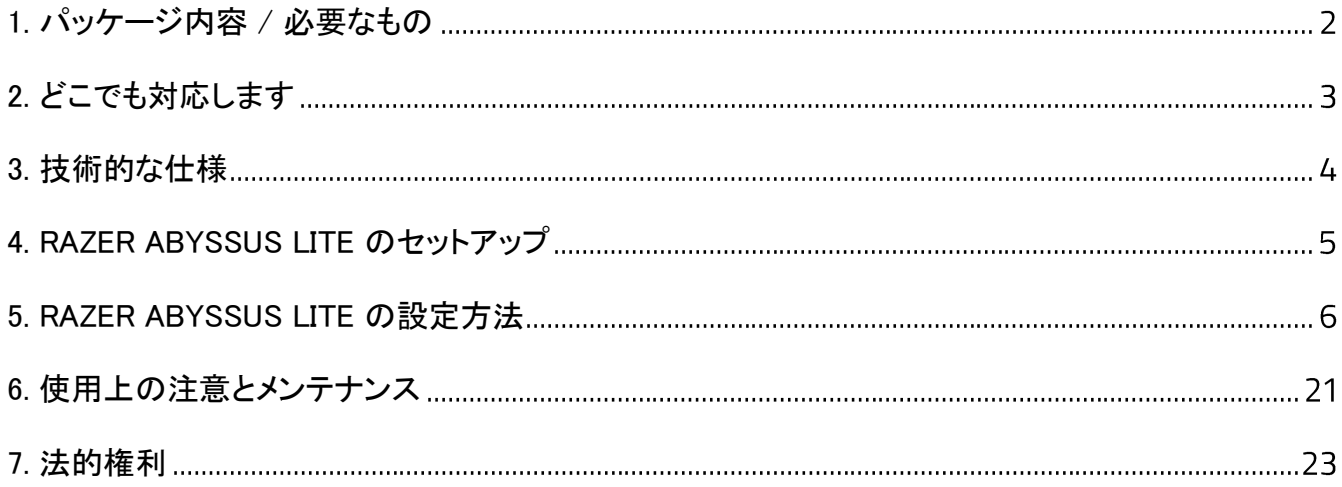

## <span id="page-2-0"></span>1. パッケージ内容 / 必要なもの

パッケージ内容

■ Razer Abyssus Lite

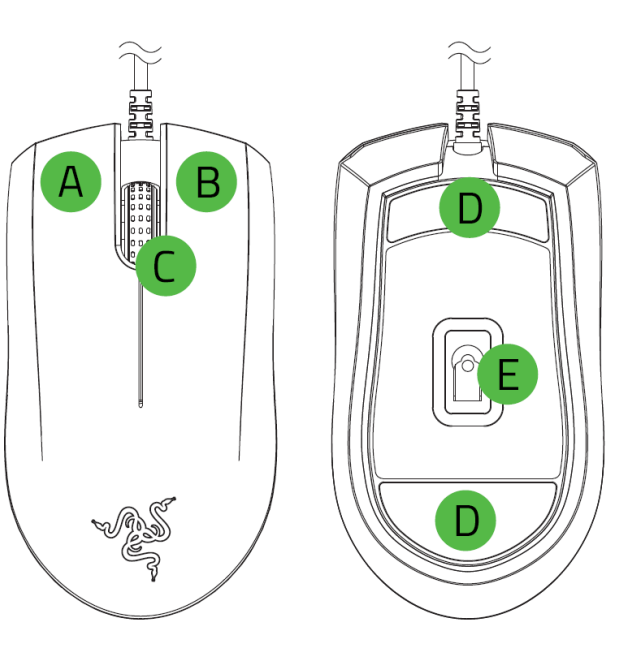

- A. 左マウスボタン
- **B.** 右マウスボタン
- スクロールホイール
- D. Ultraslick マウスソール
- 本物志向の 6,400 DPI オプティカ ルセンサ
- **4 初期設定の DPI ステージは 800** 1800, 2400, 3600 and 6400. DPI ステージは Razer Synapse でカ スタマイズ可能です。

■ 重要な製品情報ガイド

システム要件

ハードウェア要件

■ 空きの USB ポートがあるコンピューター

RAZER SYNAPSE 動作要件

- Windows® 7 64-bit 以降
- インターネット接続(ソフトウェアインストール用)

## <span id="page-3-0"></span>2. どこでも対応します

限定 2 年保証付きの素晴らしいデバイスを入手しました。こちらに登録してデバイスをさらに活用し 、Razer の特典を手に入れましょう:[razerid.razer.com](https://razerid.razer.com/)

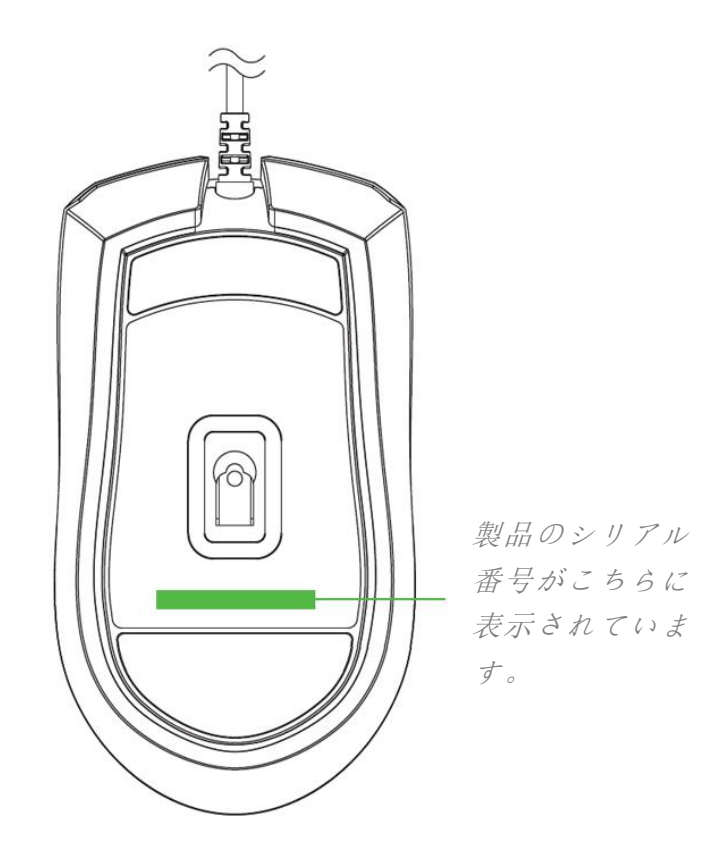

質問があれば、Razer サポートチーム [support.razer.com](https://support.razer.com/) にお問い合わせください

## <span id="page-4-0"></span>3. 技術的な仕様

### 機能

- **本物志向の 6,400 DPI オプティカルセンサ**
- 左利き、右利きどちらにも対応のエルゴノミックデザイン
- シングルゾーン Razer Chroma™ ライティング 1,680 万色のカスタマイズ可能なカラーオプショ ン搭載。
- Razer Synapse 対応

### サイズおよび重量(概算)

- 長さ: 114.7 mm / 4.51 in
- 幅: 63 mm / 2.48 in
- 高さ: 37.3 mm / 1.46 in
- 重量 (ケーブル抜き): 78 g / 0.17 lbs
- ケーブル長:2.1 m / 6.89 ft

## <span id="page-5-0"></span>4. RAZER ABYSSUS LITE のセットアップ

1. Razer デバイスをご使用のコンピュータの USB ポートに接続します。

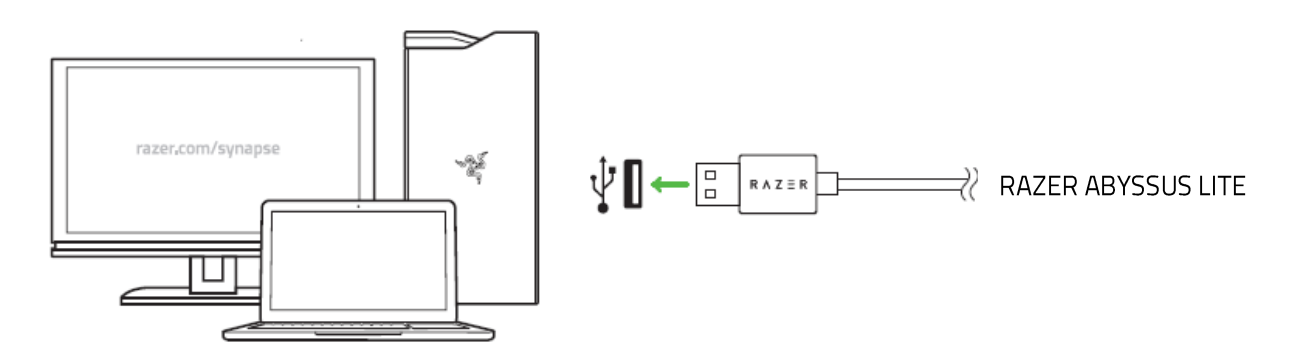

2. Razer Synapse\* アプリを使用してライティングをカスタマイズしたり、様々なプレイスタイルに 合わせた様々なプロファイルを作成したりできます。

\*プロンプトが表示されたら Razer Synapse をインストールするか、[razer.com/synapse](http://www.razer.com/synapse) からイ ンストーラーをダウンロードします。

## <span id="page-6-0"></span>5. RAZER ABYSSUS LITE の設定方法

● 免責事項:インストール、アップデート、クラウドベースの機能についてはインターネット接続が必 要です。Razer ID アカウントの登録が推奨されますが、これは任意です。示されたすべての機能 は現在のソフトウェアバージョン、接続デバイス、サポートされるアプリとソフトウェアに基づいて 変更される場合があります。

#### SYNAPSE タブ

Razer Synapse をインストールした後の初期起動画面では [Synapse] タブが表示されます。このタブ では [ダッシュボード] と [Chroma アプリ] の二つのサブタブを表示できます。

ダッシュボード

[ダッシュボード] サブタブでは Razer Synapse の概要が表示され、お手元の全ての Razer デバイス 、モジュールならびにオンラインサービスにアクセスできます。

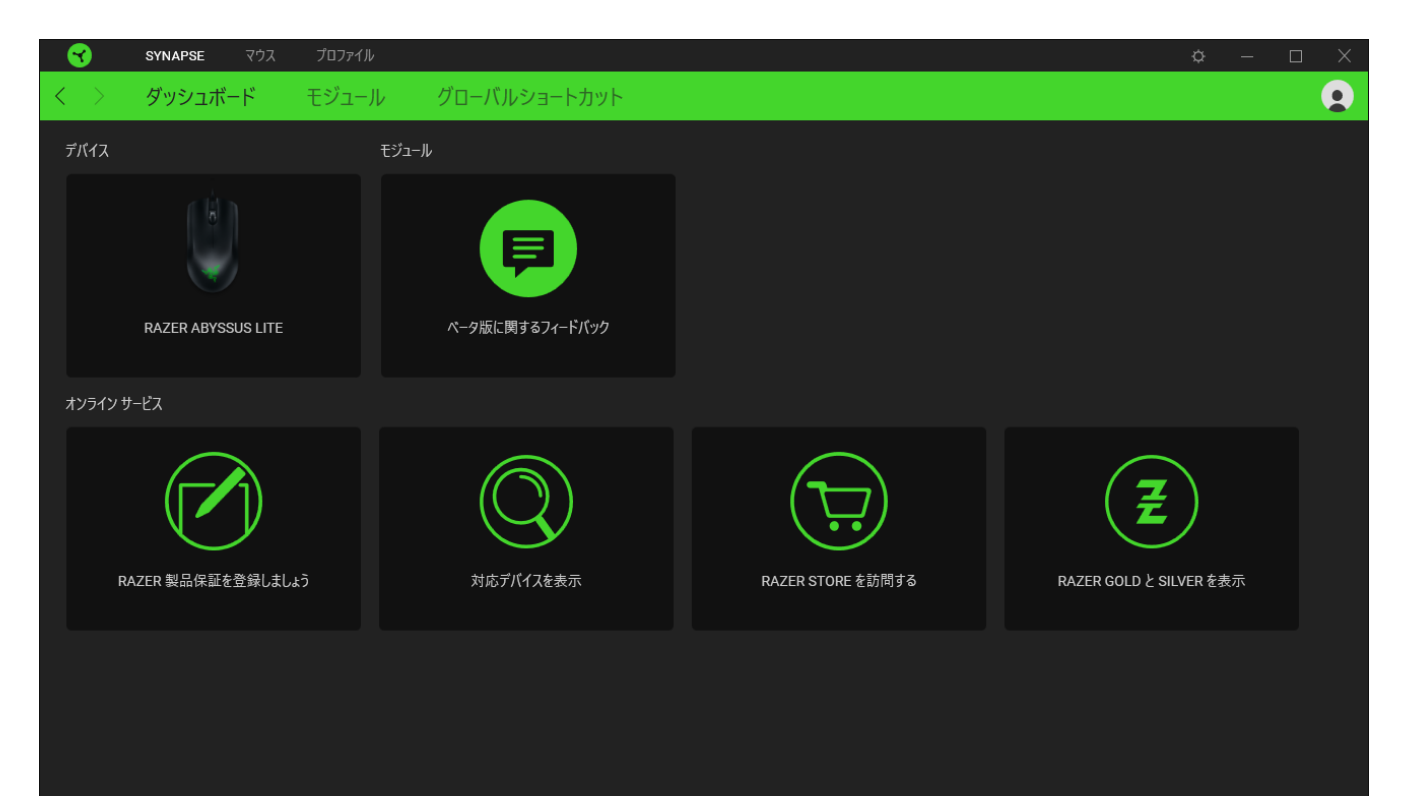

#### モジュール

[モジュール] サブタブには、インストールされているすべてのモジュールとインストール可能なモジ ュールが表示されます。

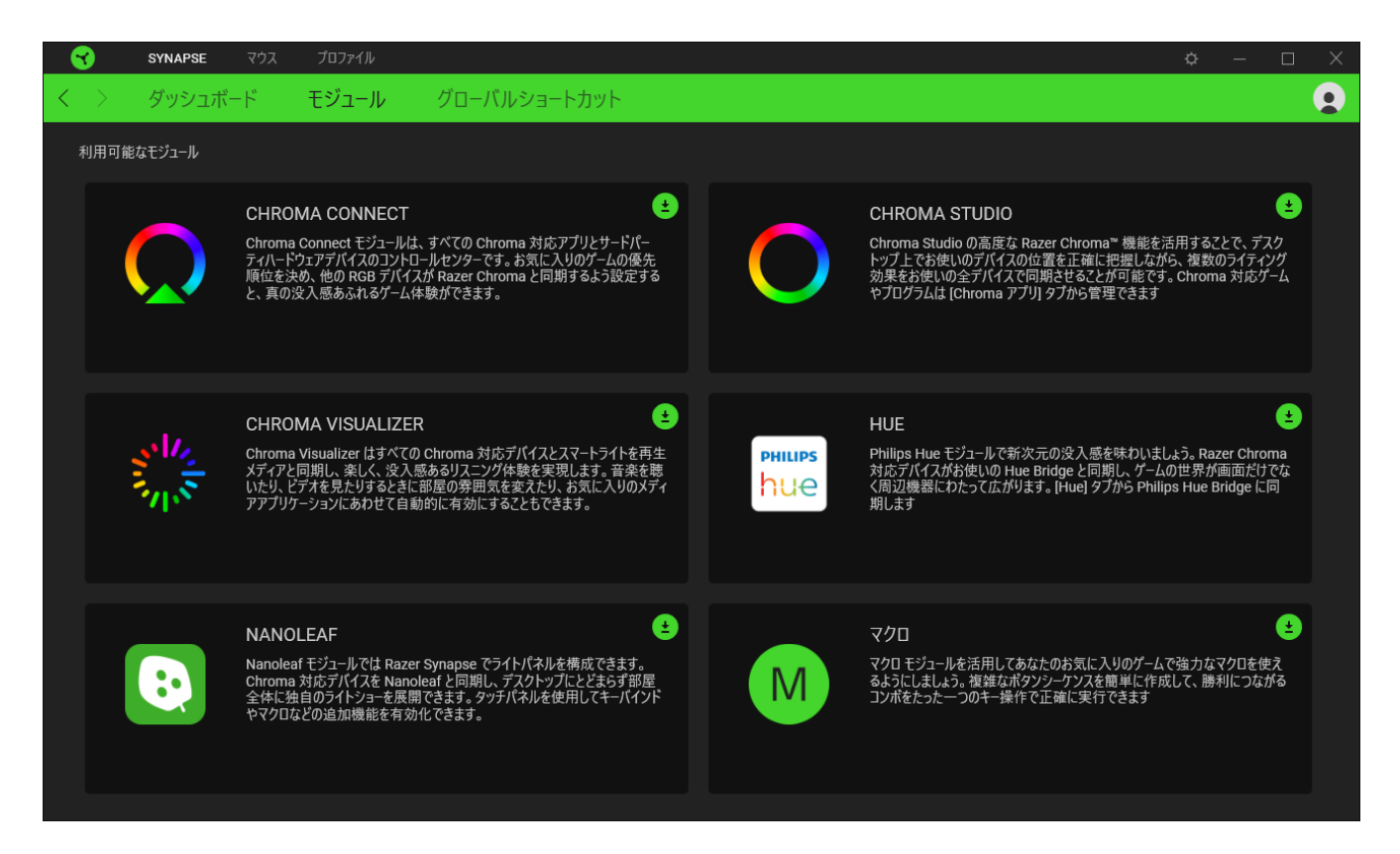

### グローバル ショートカット

すべてのデバイスプロファイルで適用される、Razer Synapse 対応デバイスの入力からのカスタマイ ズ可能なキー組み合わせのバインド操作または Razer Synapse 機能。>[プロファイルについて詳細](#page-8-0) [はこちら](#page-8-0)

Razer Synapse 対応デバイスの入力のみが認識されます。 $\mathbf \Omega$ 

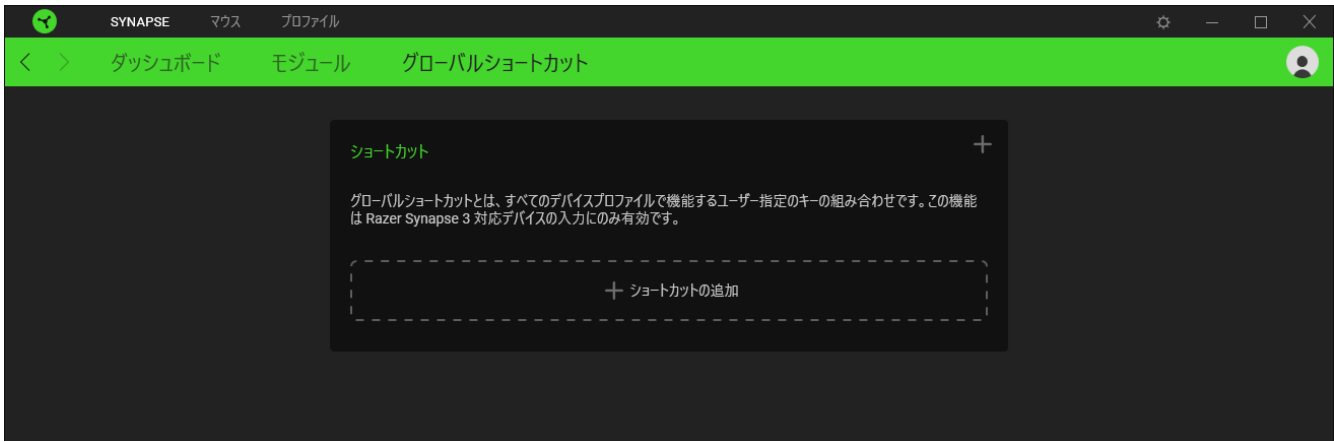

### マウス タブ

Razer Abyssus Lite のメインタブが [マウス] タブです。ここではデバイスのボタン割り当て、DPI 感 度、ライティングなどの各種設定を変更することができます。

カスタマイズ

[カスタマイズ] サブタブはマウスのボタン割り当てを変更するのに使用します。

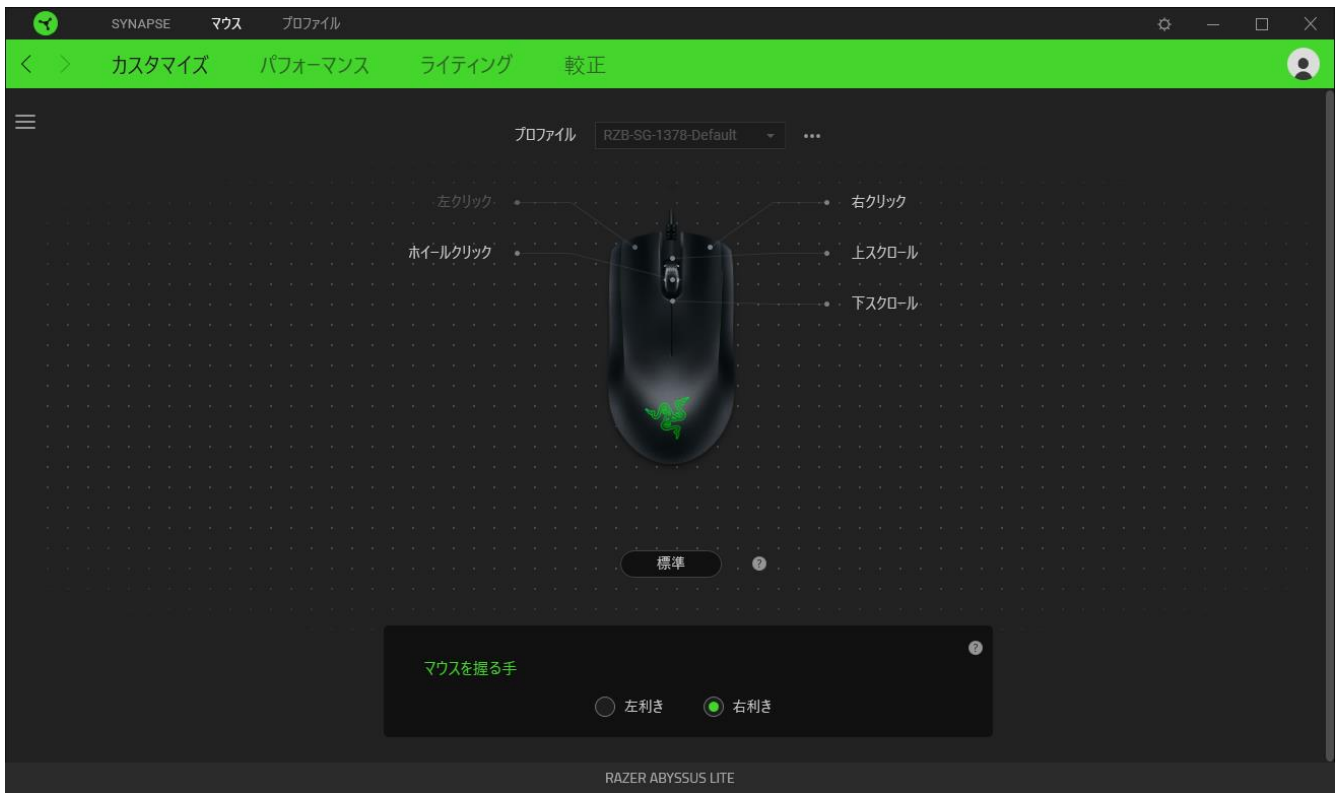

#### <span id="page-8-0"></span>プロファイル

プロファイルはお使いの Razer 周辺機器の設定を維持するためのデータ保存先です。デフォルト設 定ではプロファイル名はお使いのシステム名に基づいています。プロファイルの追加、名前変更、複 製または削除を行うには [その他] ボタン ( ••• ) を押します。.

#### マウス使用

マウスを左手・右手のユーザーに合わせ、マウスの主な機能ならびに副次的な機能の割り当てを変 更できるオプションです。

#### **Hypershift**

Hypershift モードは、Hypershift キーを押したときに起動する 2 セット目のボタン割り当てです。デフ ォルト設定の場合、Hypershift キーは Razer Synapse 3 対応キーボードの FN キーに割り当てられ ますが、好きなマウスボタンを Hypershift キーとして割り当てることもできます。

#### サイドバー

[サイドバー] ボタン ( 三 ) をクリックすると Razer Abyssus Lite に現在設定されている全てのボタン 割り当てが表示されます。

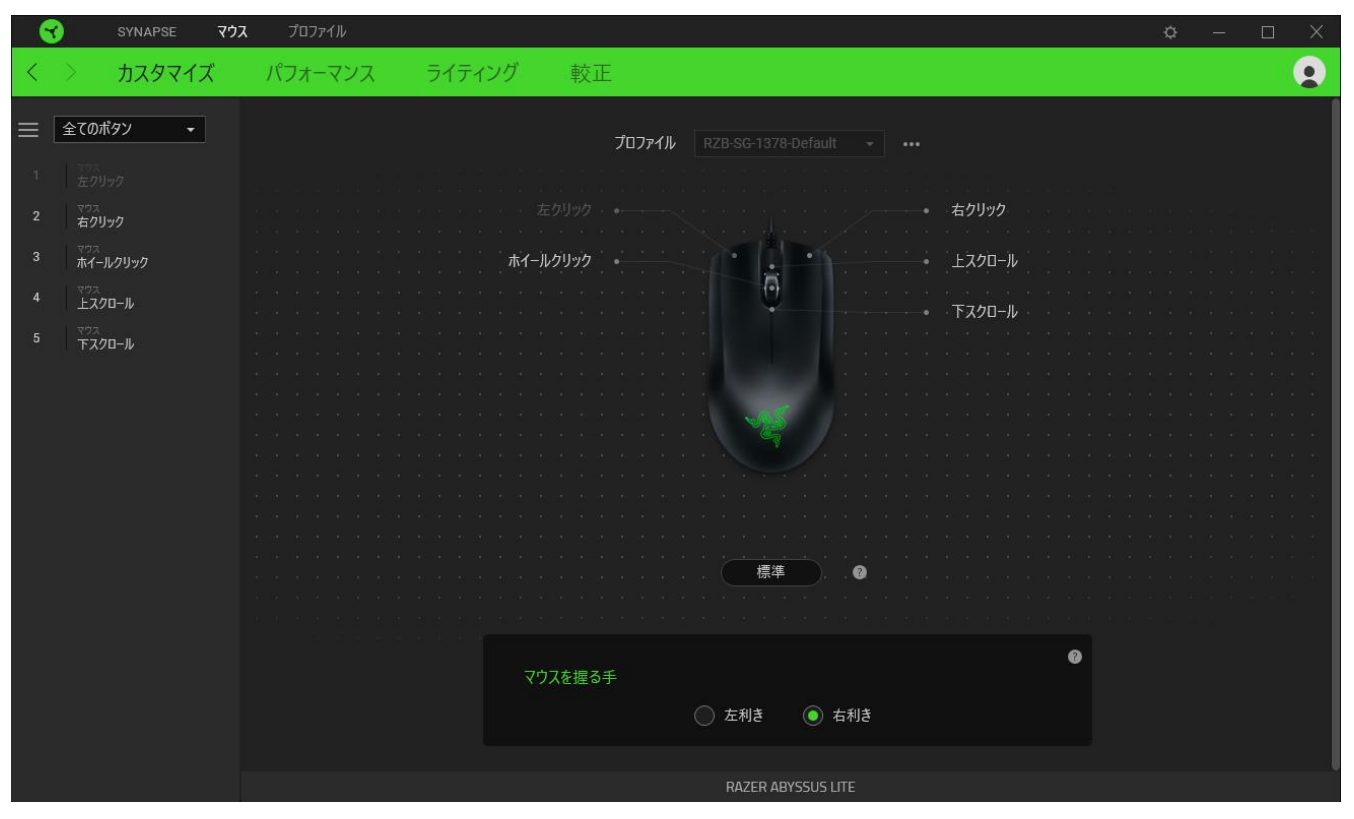

また [カスタマイズ] タブ内でボタン割り当てを選択することでその割り当てまで設定をスキップするこ とができます。

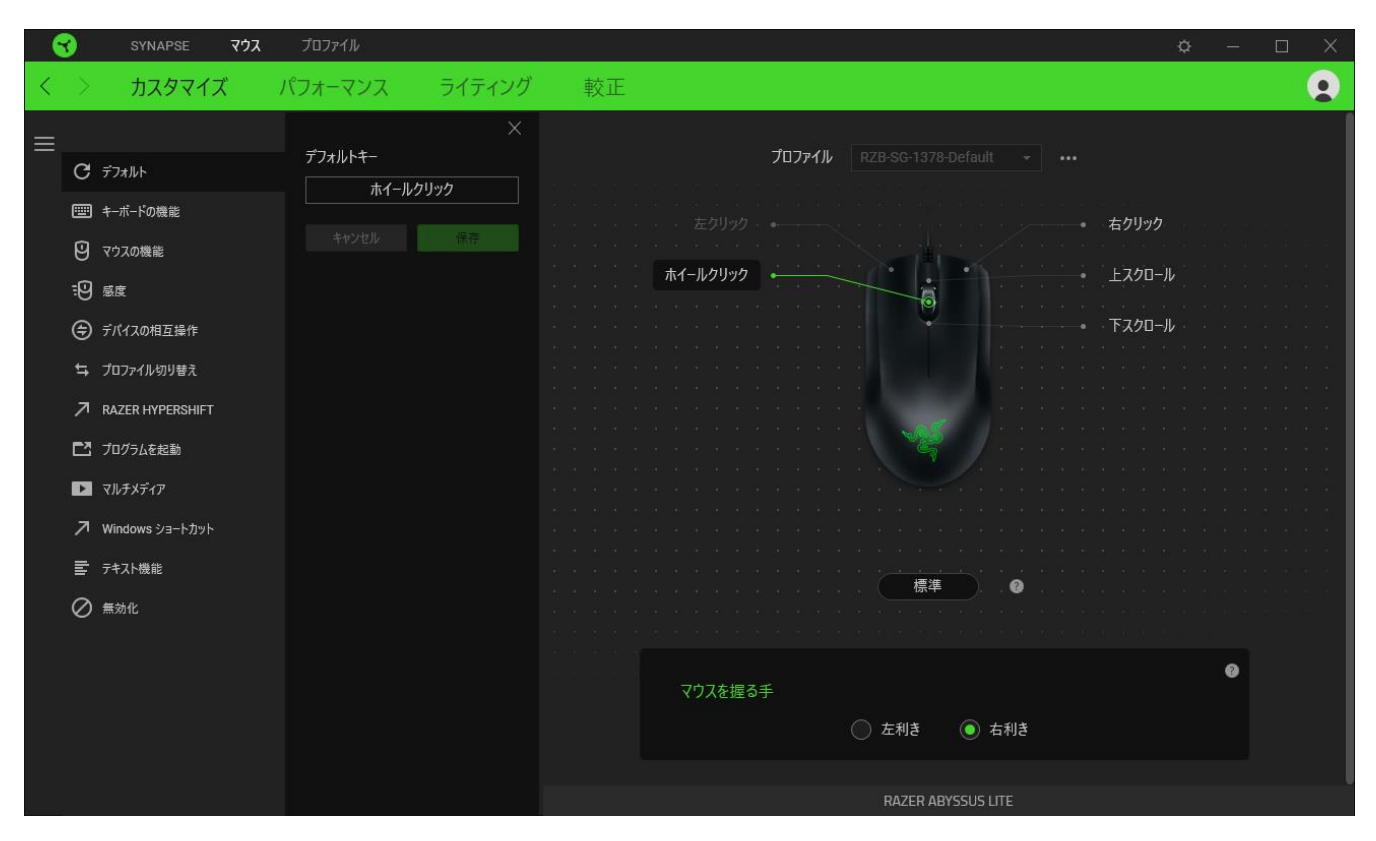

ボタン割り当てを選択した後、ボタンの機能を以下のいずれかの機能に変更可能です。

デフォルト

マウスボタンを元の設定に戻すオプションです。

| ……| キーボード機能

ボタン割り当てをキーボードの機能に変更するオプションです。 またキーを押し込んでいる間はその キーボード機能を連射させる「ターボモード」を有効化することもできます。

◎ マウス機能

ボタン割り当てを別のマウスの機能に変更するオプションです。また、一部のマウス機能で、キーを 押している間機能が押される回数をコントロールするターボモードを有効にすることもできます。

感度

Razer Abyssus Lite の DPI 設定をボタンひとつで操作できる機能です。以下は、感度に関するオプ ションとその説明です。

- 感度クラッチ 指定のボタンが押し込まれている間、マウス感度を事前に設定された DPI に 変更します。ボタンを放すと元の感度に戻ります。
- 感度ステージアップ 現在の感度を 1 ステージ上げます。
- 感度ステージダウン 現在の感度を 1 ステージ下げます。
- On-The-Fly Sensitivity 指定されたボタンを押してスクロールホイールを上下させることで 現在の DPI を上下に変更できます。
- 感度ステージを上げる 現在の感度ステージを 1 上げます。最大感度ステージに到達した 状態でもう一度ボタンを押すとステージ 1 に戻ります。
- 感度ステージを下げる − 現在の感度ステージを 1 下げます。最低感度ステージに到達した 状態でもう一度ボタンを押すと最大感度ステージに戻ります。

[感度ステージについての詳細はこちら](#page-13-0)

**⑤ デバイスの相互操作** 

デバイスの相互操作機能を使用すると、他の Razer Synapse 対応デバイスの機能を変更できます。 これらの機能の一部は、Razer ゲーミングキーボードを使用して Razer ゲーミングマウスの感度ステ ージを変更する場合など、デバイス固有の機能です。

M Macro

「マクロ」は特定のキーストロークとボタン押し込みのシーケンスを事前に記録したものを指し、これ を実行すると正確なタイミングでシーケンスを再現します。キーの機能をマクロに設定することで、一 連のコマンドを簡単に実行することが可能です。この機能は、マクロモジュールをインストールしてい る場合にのみ表示されます。

≒ プロファイルの切り替え

「プロファイルの切り替え」を使えば使用するプロファイルを素早く切り替え、異なるボタン割り当て一 式を新たに読み込めます。 尚、プロファイルを切り替えると画面上に通知が表示されます。

○ ライティングを切り替え

「プログラムの起動」を使うと割り当てたボタンを使ってアプリやウェブサイトを開くことができます。こ の機能は、Chroma Studio モジュールをインストールしている場合にのみ表示されます。

 $\overline{\mathcal{A}}$  Razer Hypershift

キーを Razer Hypershift に設定することで、キーが押し込まれている間 Hypershift モードが有効に なります。

こつログラムの起動

「プログラムの起動」を使うと割り当てたキーを使ってアプリやウェブサイトを開くことができます。「プ ログラムの起動」を選択する際は、起動すべき特定のアプリを選択するか、もしくは訪問したいウェブ サイトの URL を入力します。

■ マルチメディア

お使いの Razer デバイスにマルチメディア用操作を割り当てるオプションです。

Windows ショートカット

Windows OS ショートカット用コマンドをマウスボタンに割り当てるオプションです。 詳細は以下にアク セスしてください。[support.microsoft.com/kb/126449](https://support.microsoft.com/kb/126449)

「テキスト機能」は事前に用意したテキストをボタンひとつで記入できます。希望するテキストを該当 する欄に書き込んでおけば、割り当てキーが押される度に同じ文章が書きこまれます。この機能は Unicode を完全サポートしているため、キャラクターマップから選択した特殊記号も入力可能です。

無効化

このオプションを選択すると割り当てたキーが使用できなくなります。マウスボタンを使用したくない 場合、またはゲームに干渉する場合には [無効] を使用します。

#### パフォーマンス

[パフォーマンス] サブタブでは感度、加速度、ポーリングレートを変更できます。

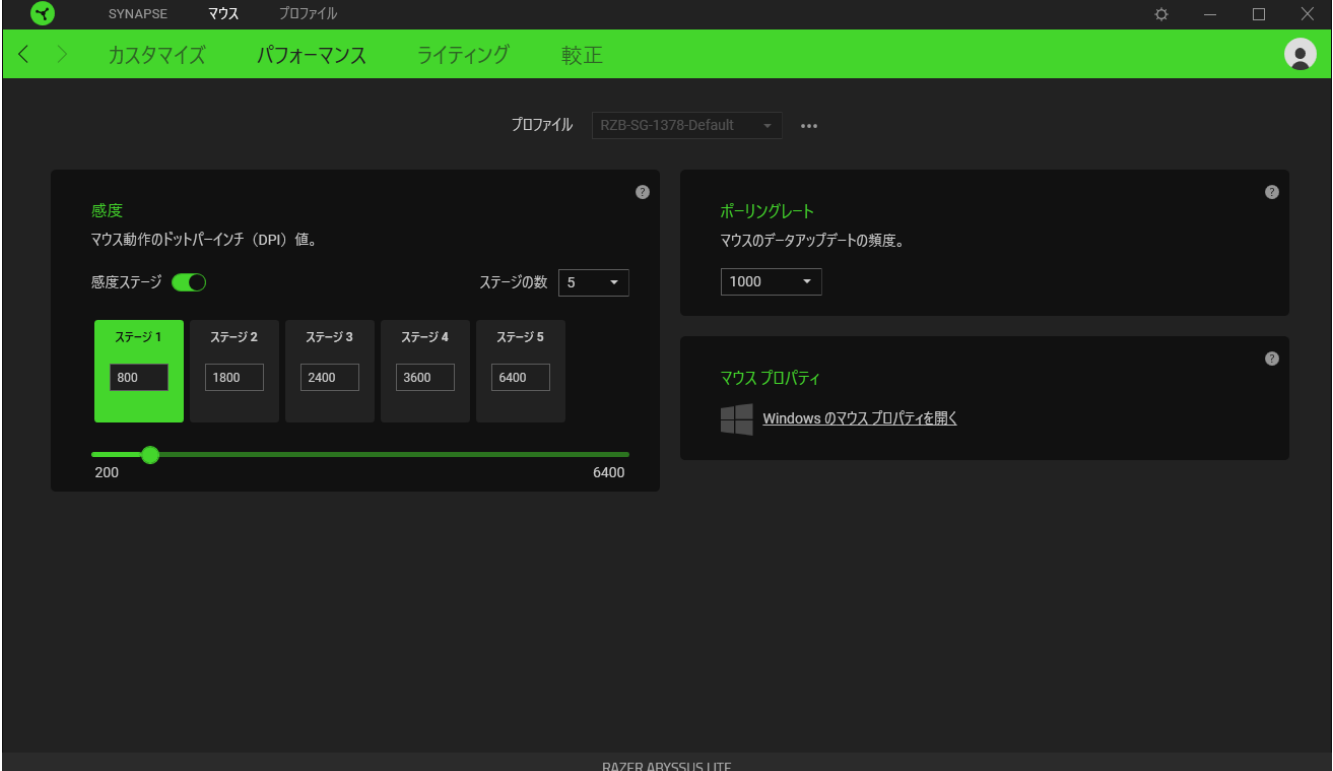

以下は、パフォーマンスのオプションとその説明です。

#### <span id="page-13-0"></span>感度

感度はマウスを動かすことで移動するマウスカーソルの距離を指します。DPI の値が高いと同じマウ ス操作でもカーソルがより遠くへ移動します。

#### ポーリングレート

ポーリングレートは数値が高いほどパソコンにマウスの状態に関するデータが頻繁に送られるため、 マウスポインターの反応速度が向上します。ドロップダウンメニューで好みのポーリングレートを選択 する 500Hz (2ms)、そして 1,000Hz (1ms) の間で切り替えることができます。

#### マウス プロパティ

Windows マウス プロパティにアクセスして Razer Abyssus Lite に直接影響する OS 設定を変更でき ます。

#### パフォーマンス

[パフォーマンス] サブタブでは感度、加速度、ポーリングレートを変更できます。

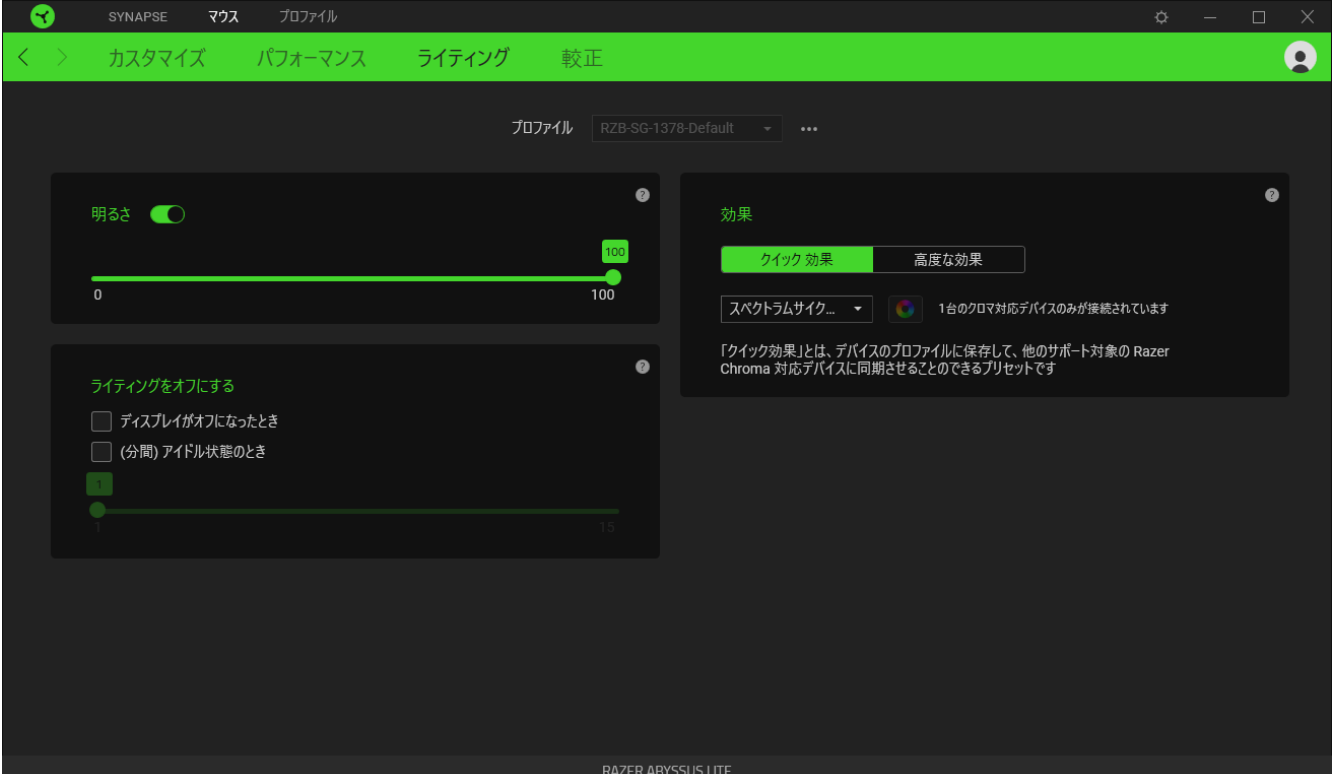

#### 明るさ

[明るさ] オプションを切り替えて Razer デバイスのライティングをオフにしたり、スライダーを操作して 輝度を増減させることができます。

#### ライティングをオフにする

システム ディスプレイがオフになった際にお使いのデバイスのライティングをオフにしたり、Razer Abyssus Lite が一定時間使用されなかった場合に自動的に電源をオフにしたりする節電ツールです  $\circ$ 

#### クイック効果

デバイスのライティングには以下のさまざまなクイック効果を選択・適用できます。

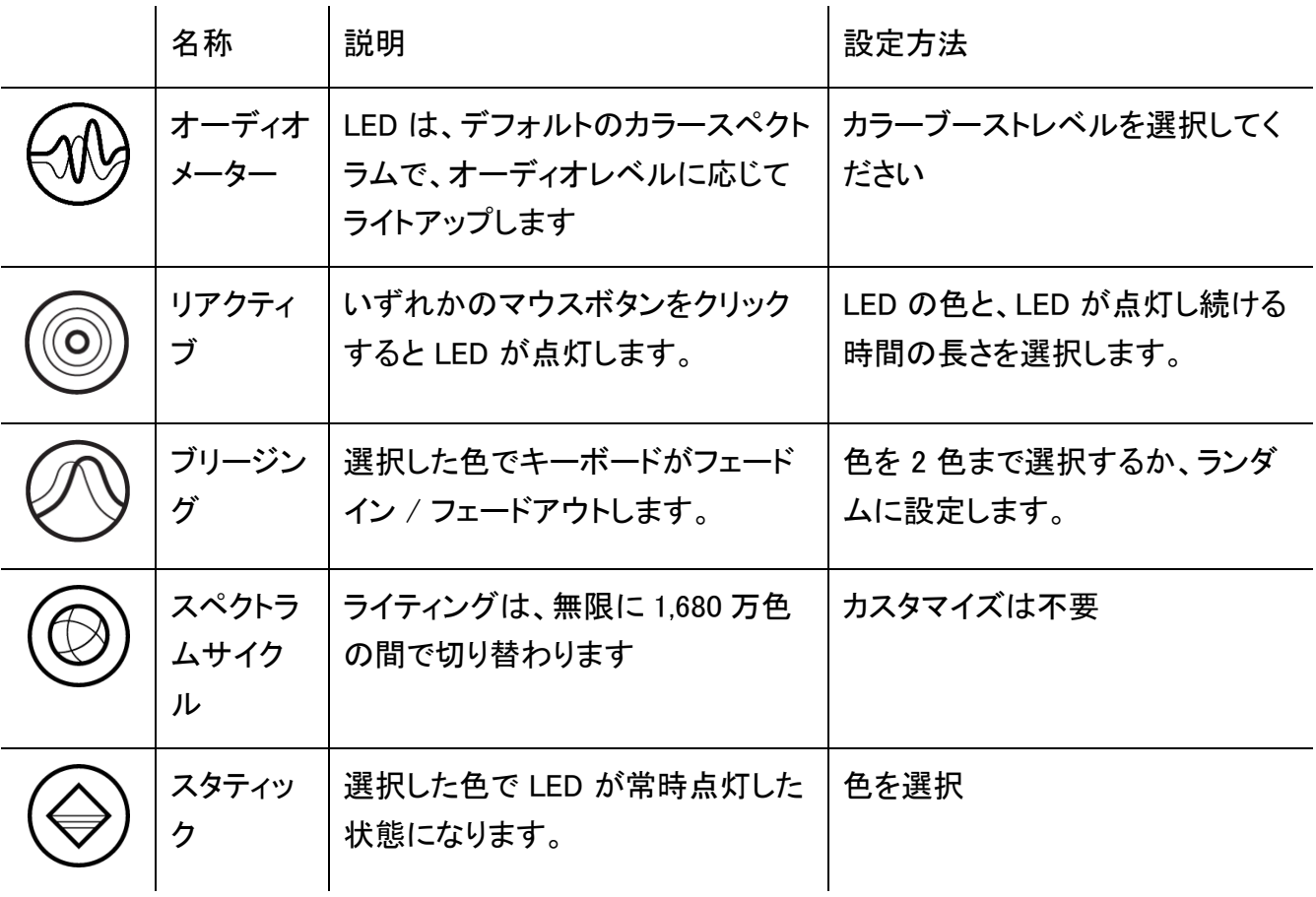

他にも Chroma 対応 Razer デバイスをお持ちの場合、[Chroma 同期] ボタン ( ◎ ) をクリックするこ とでそれらのライティング効果をお使いの Razer デバイスの効果と同期させることができます。

選択されたライティング効果をサポートするデバイスのみ同期されます。

#### 高度な効果

[高度な効果] では、お使いの対応デバイスで使用する Chroma 効果を選択できます。独自の Chroma 効果を作成するには、Chroma Studio ボタン ( C CHROMA STUDIO ) を押します。

キャリブレーション

[キャリブレーション] サブタブではより高いトラッキング性能を得るために Razer Precision Sensor を あらゆる表面に対して最適化することができます。この機能を利用するには「表面を追加」オプション をクリックし、数々の Razer マウスマットを含む一覧の中から選ぶか、お持ちのマウスマットを追加で きます。

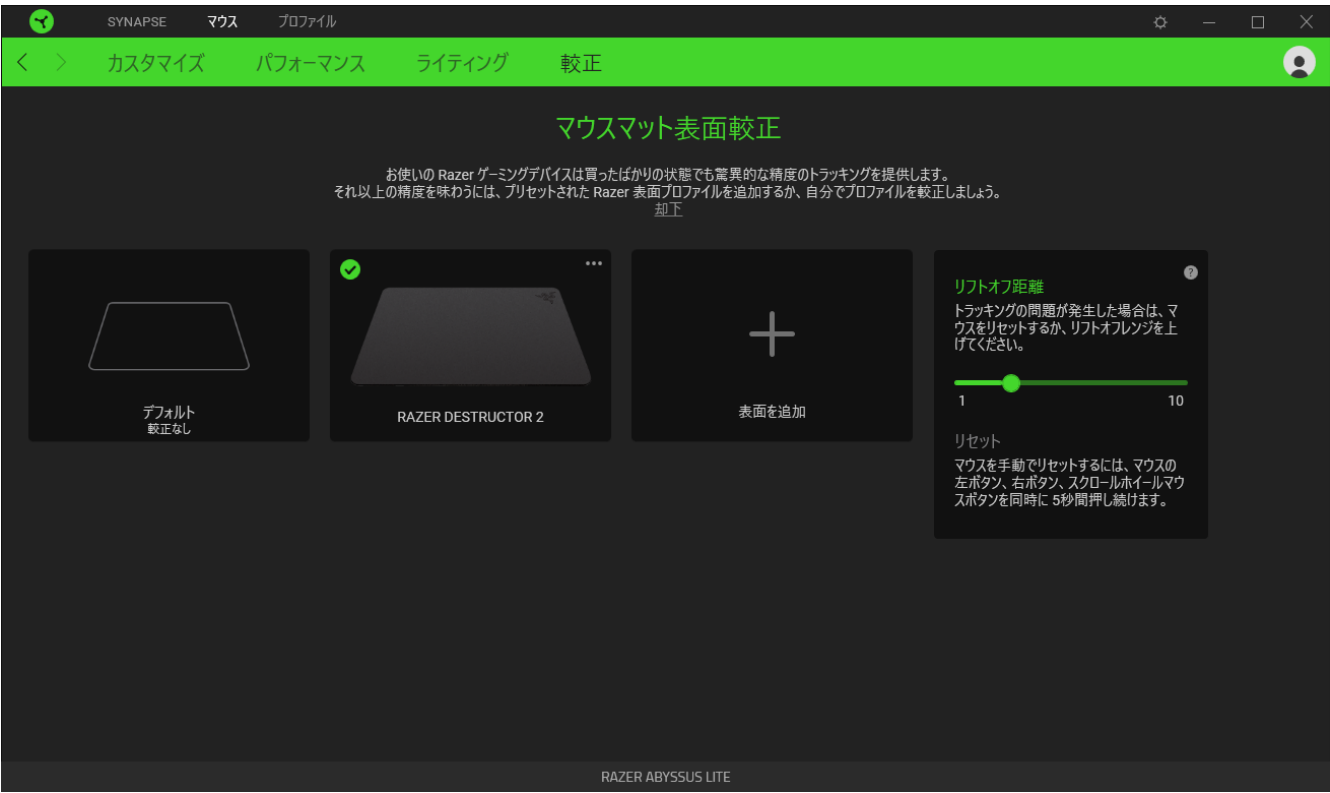

#### リフトオフレンジ

リフトオフレンジを使うと、表面からマウスを持ち上げた際、不要なマウス動作を防ぐために、センサ ーによるトラッキングが無効化される表面との距離を設定できます。

プロファイル タブ

[プロファイル] タブはお使いの全プロファイルを管理し、ゲームやアプリケーションとリンクさせるため に役立ちます。

デバイス

[デバイス] サブタブではどの Razer デバイスがどのプロファイル/Chroma 効果 を使用しているかを 確認できます。

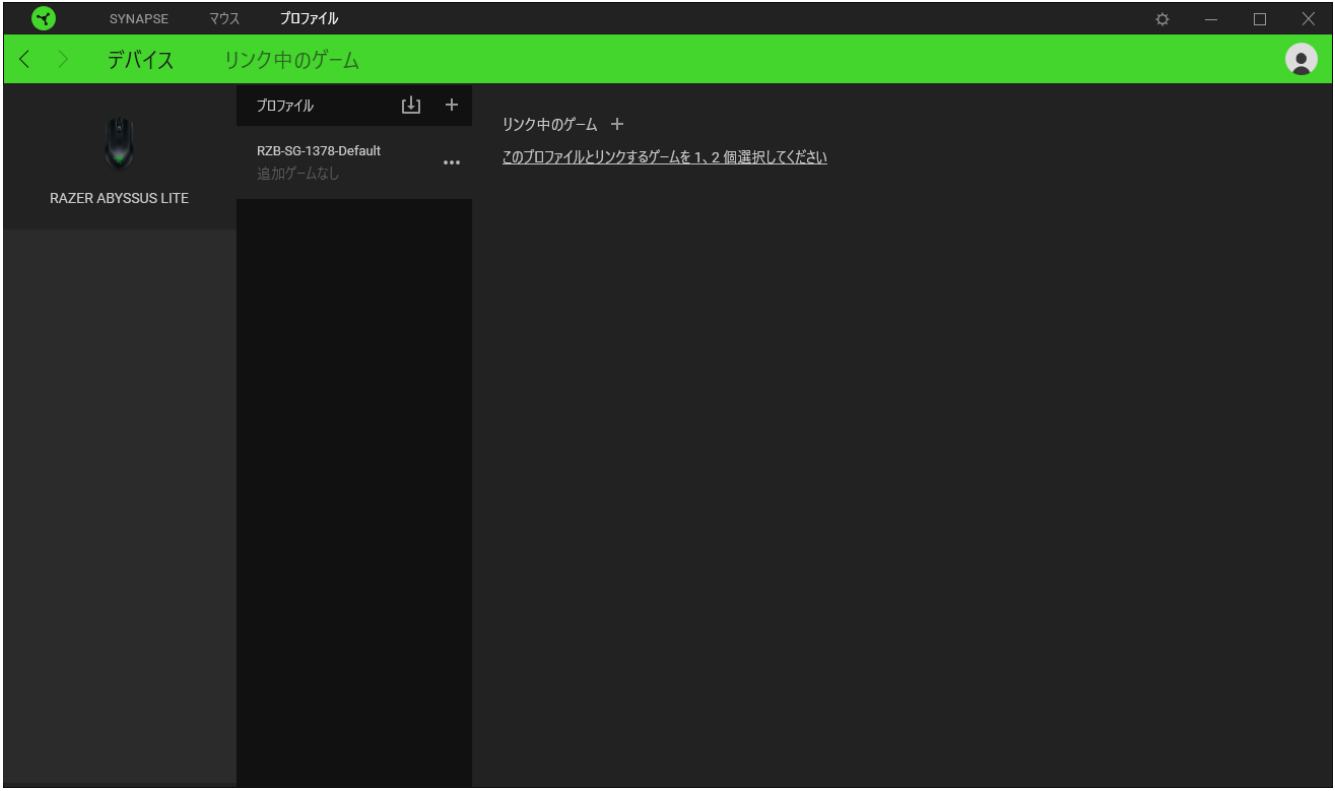

プロファイル/Chroma エフェクトは、インポートボタン (山) でコンピュータやクラウドからインポート できます。また、追加ボタン (  $^{+}$  ) で、選択したデバイス内の新しいプロファイルや、特定のゲームを 対象にした Chroma エフェクトの作成が可能です。プロファイルの名前変更、複製または削除を行う には [その他] ボタン ( ••• ) を押します。[ゲームをリンク] オプションを使用すると、アプリケーショ ンの実行時に、各プロファイルと Chroma エフェクトの両方またはいずれかが自動的に有効になるよ うに設定できます。

リンクされたゲーム

サブタブでは、ゲームの追加、ゲームとリンク中の周辺機器の表示、追加されたゲームの検索など、 柔軟性の高い機能が利用できます。またゲームをタイトル順、最後のプレイ日時順、最大プレイ時間 順で並べ替えることが可能です。追加されたゲームは Razer デバイスにリンクされていなくてもこち らに表示されます。

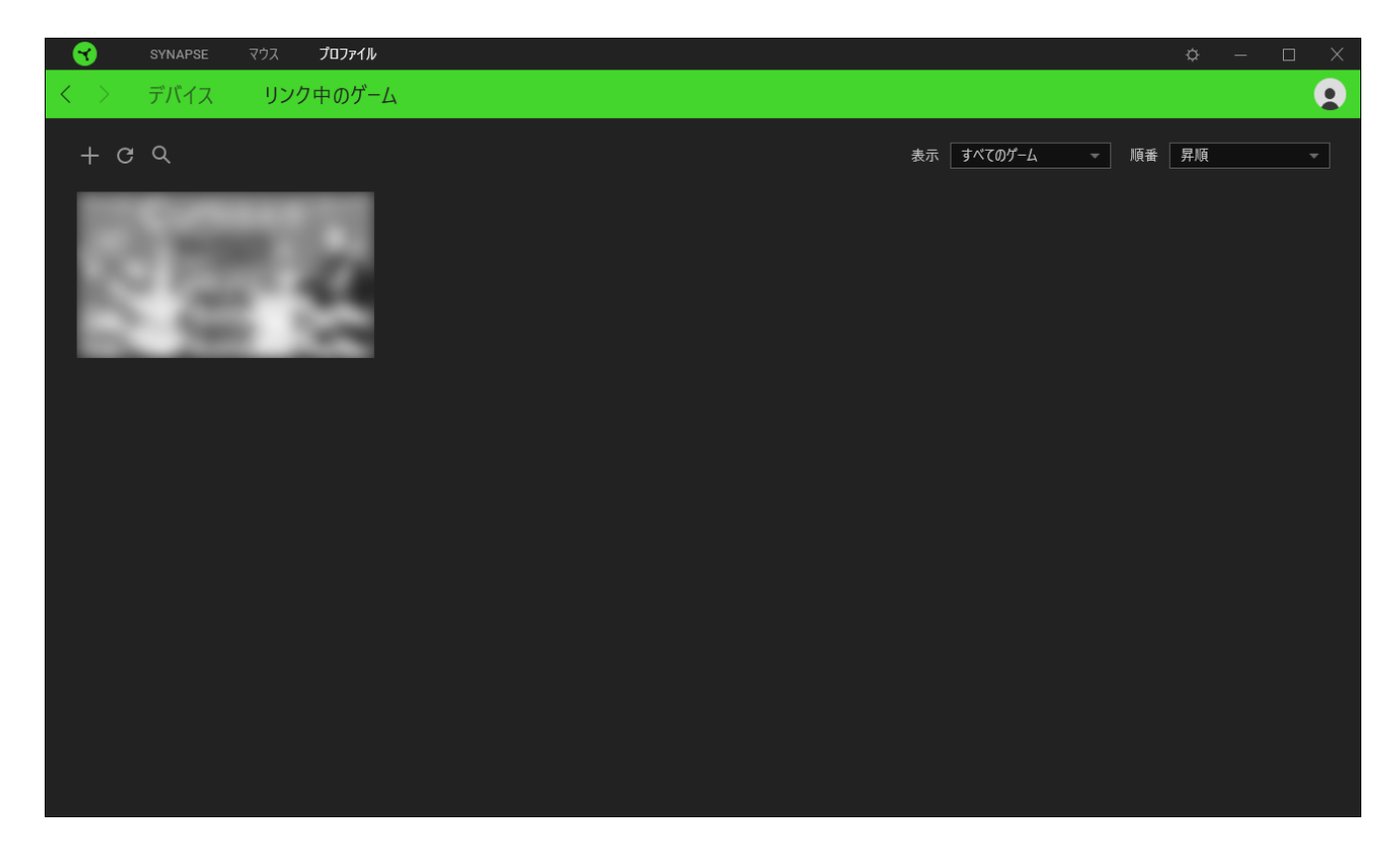

接続された Razer デバイスにゲームをリンクするには、リストからゲームをクリックし、[ゲームプレイ 時に自動的に起動するデバイスとそのプロファイルを選択] リンクをクリックしてリンクする Razer デ バイスを選択します。リンクが成立したら、対応するデバイスのその他ボタン ( • • • ) をクリックすると 、特定のプロファイルを選択できます。

### [設定] ウィンドウ

Razer Synapse で (  $\overline{\mathcal{Q}}$  ) ボタンをクリックしてアクセスできる [設定] ウィンドウでは、起動挙動と Razer Synapse の言表示語の設定、接続した各 Razer デバイスのマスターガイドの表示、あるいは 接続した任意の Razer デバイスの出荷時設定へのリセットが可能です。

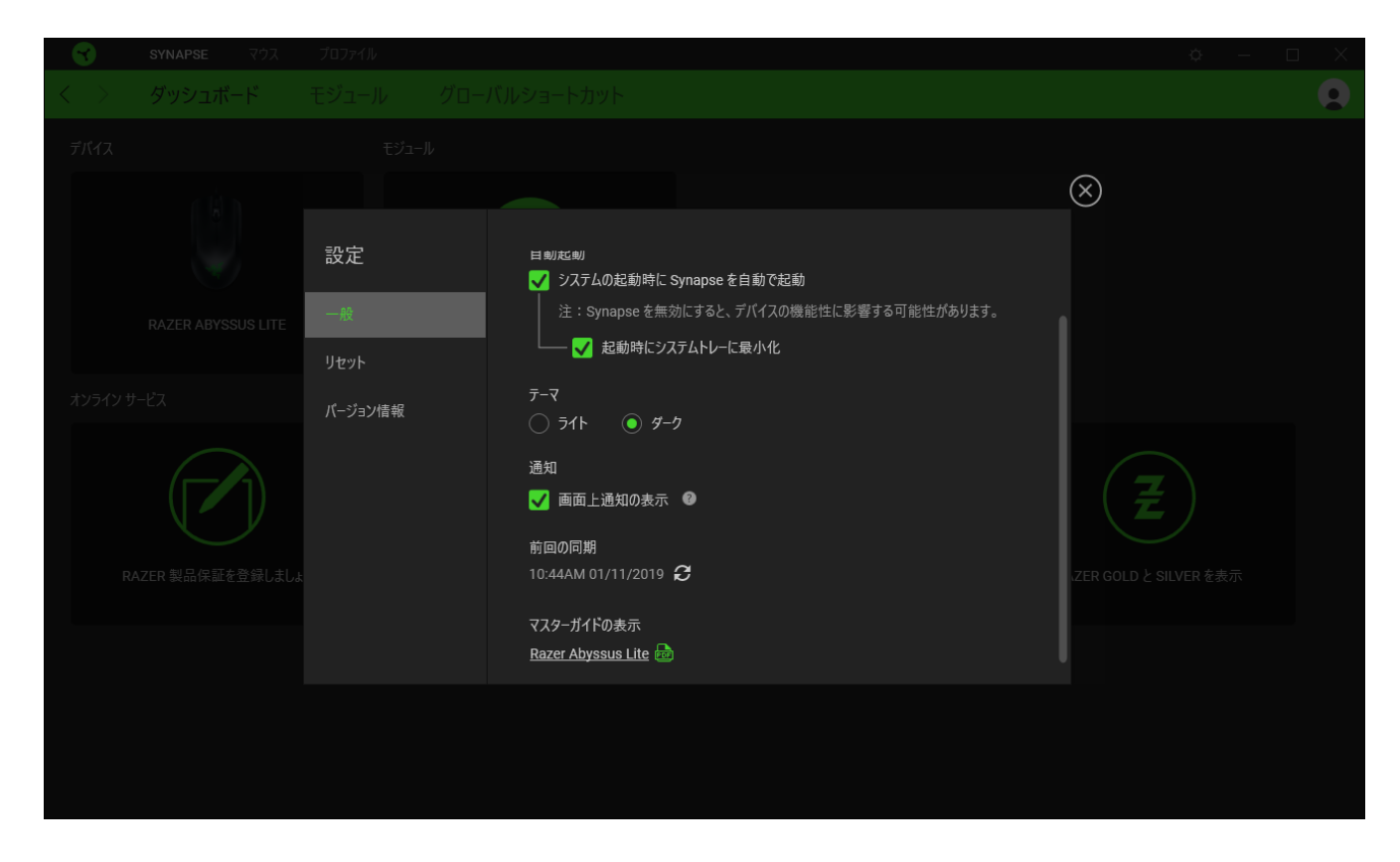

[一般] タブ

[設定] ウィンドウのデフォルトのタブです。[一般] タブでは、ソフトウェアの表示言語、起動時の動作 、表示テーマを変更したり、接続されたすべての Razer デバイスのマスターガイドを表示することが できます。さらに、プロファイルとクラウド ( ○ ) の手動同期や、接続したすべての Razer デバイスや インストール済みモジュールのマスターガイドの表示が可能です。

[リセット] タブ

[リセット] タブでは、接続中の Razer デバイスを出荷状態にリセットできます。また Razer Synapse のチュートリアルがリセットされるため、次回の再起動時に Razer Synapse の各種機能を改めて確 認することができます。

Razer デバイスをリセットすると、選択したデバイスのオンボードメモリに保存されたすべてのプ A ロファイル (該当する場合) が消去されます。

[バージョン情報] タブ

[バージョン情報] タブでは、簡単なソフトウェア情報と著作権宣言文が確認でき、利用条件に関する リンクが含まれています。このタブでソフトウェアアップデートを確認したり、Razer のソーシャルコミュ ニティにアクセスしたりできます。

### <span id="page-21-0"></span>6. 使用上の注意とメンテナンス

#### 安全に使用するためのガイドライン

Razer Abyssus Lite の使用時に、最大限の安全を保証するため、以下のガイドラインに従うことを推 奨します。

ラップトップに動作上の問題があり、トラブルシューティングで解決できない場合は、Razer ホットライ ンに連絡するか、[support.razer.com](https://support.razer.com/) でサポートを依頼してください。 どのような状況でも、ご自身で は修理しないでください。

ラップトップを分解する(この場合、補償の適用外になります)、ご自身で修理を行なう、問題のある 状態で操作することなどは絶対に行わないでください。

デバイスが、液体、湿気、または水分などに触れないようにしてください。 デバイスは指定した温度 範囲である 0˚C ( 32˚F )から 40˚C( 104˚F )以内でのみ操作してください。この範囲外の温度で操作 した場合、適温範囲に温度が安定するまでデバイスを取り外して、電源をオフにしておきます。

マウスのトラッキング光線を直に見たり、他の人の目に向けたりしないでください。トラッキング光線 は裸眼では見えませんが、常に放射されています。

#### 快適性

ここではラップトップを快適に使用するためのヒントをご紹介します。 研究によると、長時間の同じ動 きの繰り返し、コンピュータ周辺機器の不適切な位置、不適切な姿勢、そして悪い習慣などは身体的 な快適性を損ない、神経、腱や筋肉の障害につながる可能性があります。 次は、怪我を予防し、 Razer Abyssus Lite を最も快適に操作するためのガイドラインです。

- 1. キーボードとモニタを正面に置き、マウスをその横に置きます。肘は体の横のあまり遠くない 位置になるようにし、簡単にマウスへ届くようにします。
- 2. 椅子とテーブルの高さを調節し、キーボードとマウスが肘よりも低い位置になるようにします。
- 3. 足はしっかりと支えのある場所に置き、姿勢を正し、肩の力を抜きます。
- 4. ゲーム中は、手首の力を抜きまっすぐにしておきます。手で同じ動作を繰り返す場合は、長時 間手を曲げたり、伸ばしたり、ひねったりすることは避けてくださ。
- 5. 手首を堅い面に長時間乗せないようにします。ゲーム中はリストレストを使い、手首をサポー トしてください。
- 6. ゲーム中の繰り返しや、厄介な操作を最小限にするために、マウスのボタンをお好みのゲー ミングスタイルにカスタマイズしてください。
- 7. 長時間同じ姿勢で座らないようにしてください。休憩を挟んで立ち上がり、デスクから離れて、 腕、肩、首と脚を伸ばすような運動をしてください。

キーボードの使用中に手、手首、肘、肩、首、または背中に、痛み、麻痺、またはしびれのような身体 的に不快適さを感じた場合は、直ちに医師の診断を受けてください。

メンテナンスと最適な使用環境

メンテナンスと使用

Razer Abyssus Lite を最適な状態に保つには、最低限のメンテナンスが必要です。月に一度、汚れ の蓄積を避けるため、デバイスをコンピューターから取り外して、柔らかな布や綿棒などを使って清 掃することを推奨します。石鹸や刺激の強い洗浄剤は使わないでください。

最適な動きやコントロールを得るには、Razer の最高のマウスマットの使用が推奨されます。特定の パッドは、底部に過剰な磨耗を生じさせることもあり、定期的な手入れや、最終的には交換が必要と なってしまいます。

Razer Abyssus Lite のセンサーは、Razer のマウスマットで最適に働くように「調整」されています。こ れは Razer Abyssus Lite のセンサーに対して広範囲にわたる試験を行い、Razer のマウスパッドで あれば最適な読み取りおよびトラッキング性能が得られることを意味します。

## <span id="page-23-0"></span>7. 法的権利

#### 著作権および知的財産権情報

Copyright © 2018 Razer Inc. All rights reserved. Razer, "For Gamers. By Gamers.", "Powered by Razer Chroma", Razer のロゴは, の商標, 三つ首ヘビのロゴは、Razer Inc.および/または米国ある いはその他の国にある関連会社の商標または登録商標です。その他すべての商標は、各所有者の 商標または所有物です。 その他すべての登録商標および商標名はそれぞれの企業の所有物であ り、本書で言及されるその他の企業および製品名はそれぞれの企業の商標の場合があります。

Windows and the Windows logo are trademarks of the Microsoft group of companies.

Razer Inc. (「Razer」) は、本マスターガイドに記載されている製品に関する、著作権、商標、企業秘 密、特許、特許出願、またはその他の知的財産権を (登録、未登録に関わらず) 所有することができ ます。本マスターガイドの提供により、上述の著作権、商標、特許、または他の知的所有権の使用許 諾がお客様に付与される訳ではありません。Razer Abyssus Lite (「製品」) は、パッケージなどに掲 載された写真と異なる場合があります。Razer は、上記のような違いまたは外観上の誤りには責任 を負わないものとします。本書に記載されている情報は、予告なく変更される場合があります。

#### 製品の限定保証

製品の限定保証の最新かつ現行の条件については、[razer.com/warranty](https://razer.com/warranty) を参照してください。

#### 法的責任の制限

いかなる場合も、Razer は、製品の流通、販売、転売、使用、または製品が使用できないことから生 じる、いかなる利益損失、情報やデータの喪失、特別な、偶発的な、間接的な、懲罰的な、必然的な 、または偶発的な損傷に責任を負いません。いかなる場合も、Razer 社の債務は、製品の小売購入 額を超えることはないものとします。

#### 一般条件

上記条件は、製品が購入された法域の法律の下で管理、解釈されるものとします。本書内のいずれ かの条項が無効あるいは法的強制力がないと考えられる場合、その条項は (その条項が無効ある いは法的強制力がない限りにおいて) 無効となり、残りの条項のいずれも無効になることなく、除外 されるものとします。 Razer 社は、いずれの条項も予告なしにいつでも修正する権利を留保します。